# BARON user manual v. 2024.4.6

April 6, 2024

Nick Sahinidis, The Optimization Firm, LLC, [niksah@minlp.com,](mailto:niksah@minlp.com) <http://www.minlp.com>

### Contents

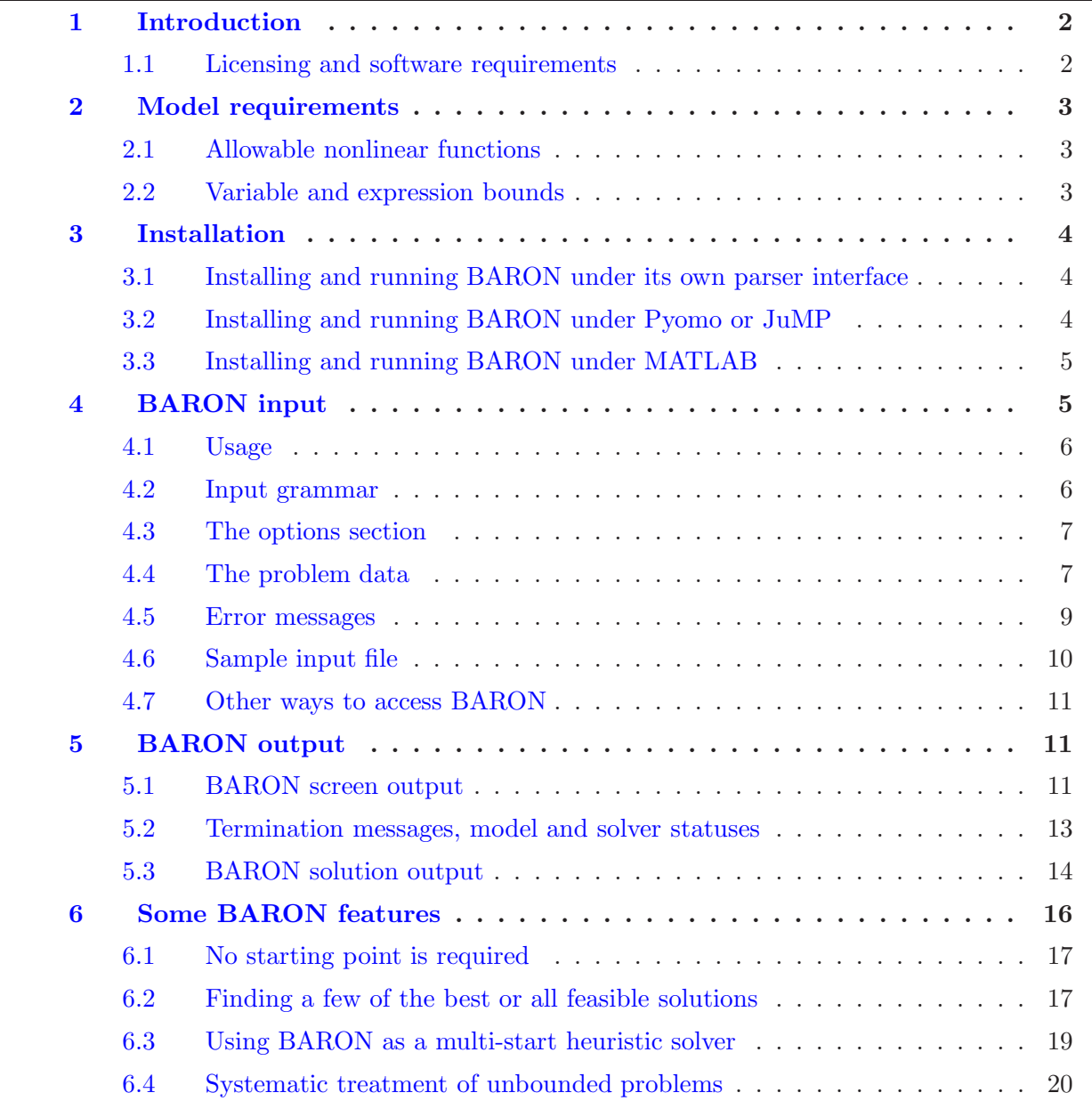

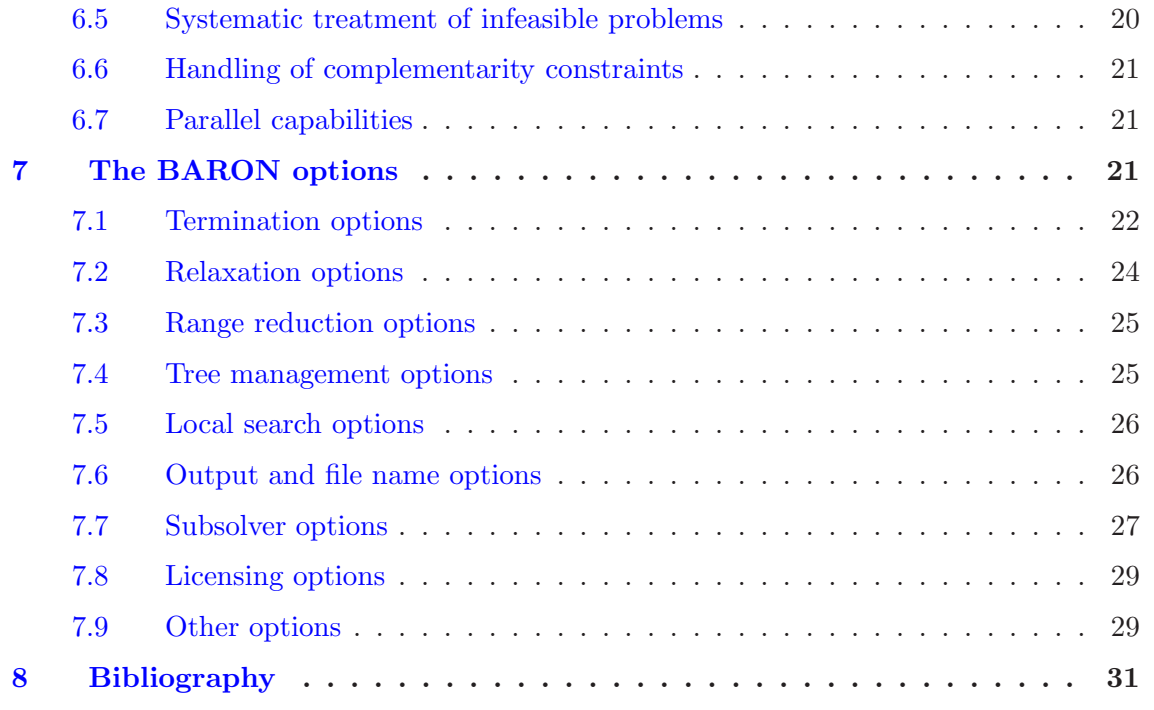

# <span id="page-1-0"></span>1 Introduction

The Branch-And-Reduce Optimization Navigator (BARON) is a computational system for the global solution of algebraic nonlinear programs (NLPs) and mixed-integer nonlinear programs (MINLPs).

While traditional NLP and MINLP algorithms are only guaranteed to provide global optima under certain convexity assumptions, BARON implements deterministic global optimization algorithms of the branch-and-bound type that are guaranteed to provide global optima under fairly general assumptions. These assumptions include the existence of finite lower and upper bounds on nonlinear expressions in the NLP or MINLP to be solved.

BARON implements algorithms of the branch-and-bound type, enhanced with a variety of constraint propagation and duality techniques for reducing ranges of variables in the course of the algorithm.

Parts of the BARON software were created at the University of Illinois at Urbana-Champaign and Carnegie Mellon University.

# <span id="page-1-1"></span>1.1 Licensing and software requirements

The demo version of BARON is freely available from The Optimization Firm and can be downloaded from <http://www.minlp.com/download>. This code can handle problems with up to 10 variables, 10 constraints, and 50 nonlinear operations. In order to use BARON for larger problems, users will need to have a valid BARON license. The Optimization Firm provides licenses that permit users to use BARON directly on any Windows or Linux platform as well as under

JuMP, MATLAB, Pyomo, and YALMIP. In addition, BARON distributors AIMMS, AMPL and GAMS provide licenses for using BARON under their modeling systems.

The software includes the solvers CLP/CBC, FilterSD, FilterSQP, and IPOPT for solving BARON's linear/integer programming (LP/MIP) and nonlinear programming (NLP) subproblems. BARON also includes high-quality numerical software from HSL, a collection of Fortran codes for largescale scientific computation–see http://www.hsl.rl.ac.uk/. In addition, BARON can utilize IBM's ILOG CPLEX for solving LP/MIP subproblems if CPLEX is installed on the user's computer as a dynamic library. Additional licensed LP/MIP and NLP solvers are available under the AIMMS, AMPL, and GAMS versions of BARON and may expedite convergence. Specifically, XPRESS can be used for LP/MIP and any NLP solver available under AIMMS, AMPL and GAMS can be used for NLLP. The list of NLP solvers currently includes CONOPT, MINOS, SNOPT and KNITRO, among others.

# <span id="page-2-0"></span>2 Model requirements

BARON addresses the problem of finding global solutions to general nonlinear and mixed-integer nonlinear programs:

$$
\begin{aligned}\n\min \quad & f(x) \\
\text{s.t.} \quad & g(x) \le 0 \\
& x \in X\n\end{aligned}
$$

where  $f: X \to \mathbb{R}, g: X \to \mathbb{R}^m$ , and  $X \subset \mathbb{R}^n$ . The set X may include integer restrictions and the constraints may include complementarity relationships. All functions must be algebraic and provided explicitly. The types of functions  $f$  and  $g$  currently handled by BARON are discussed below.

### <span id="page-2-1"></span>2.1 Allowable nonlinear functions

In addition to multiplication and division, BARON can handle nonlinear functions that involve  $\exp(x)$ ,  $\ln(x)$ ,  $x^{\alpha}$  for real  $\alpha$ , and  $\beta^x$  for real  $\beta$ . AIMMS/BARON, AMPL/BARON, and GAMS/BARON automatically handle  $|x|$  and  $x^y$ , where x and y are variables; otherwise, suitable transformations discussed below can be used. There is currently no support for other functions, including the trigonometric functions  $sin(x)$ ,  $cos(x)$ , etc.

### <span id="page-2-2"></span>2.2 Variable and expression bounds

Nonlinear expressions in the mathematical program to be solved must be bounded below and/or above. It is important that finite lower and upper bounds be provided by the user for as many problem variables as possible. However, providing finite bounds for variables alone may not be enough to guarantee finite bounds on nonlinear expressions arising in the model. For example, consider the term  $1/x$  for  $x \in [0, 1]$ , which has finite variable bounds, but is unbounded. It is important to provide bounds for problem variables that guarantee that the problem functions

are finitely-valued in the domain of interest. If the user model does not include variable bounds that guarantee that all nonlinear expressions are finitely-valued, BARON will attempt to infer appropriate bounds from problem constraints. If this step fails, global optimality of the solutions provided cannot be guaranteed.

# <span id="page-3-0"></span>3 Installation

If you intend to use BARON under GAMS, AIMMS, AMPL, or YALMIP, then BARON software already comes installed with your modeling system. In this case, simply follow your system's manual to find out how to use BARON. If you intend to access the stand-alone version of BARON, entirely on its own or via JuMP, MATLAB, or Pyomo, place the BARON executable and license in your PATH. There is no internet connection requirement or any other additional requirement for the license to function. Detailed instructions for these installations follow.

## <span id="page-3-1"></span>3.1 Installing and running BARON under its own parser interface

- 1. Go to <http://minlp.com/baron-downloads> and download BARON for your platform. On Windows, the baron-win64.exe file you download from our site is an installer that you need to run and will help you install the BARON executable. On other platforms, unzip the zip archive to obtain the BARON executable for your platform.
- 2. Put the BARON license file, the BARON executable and any dynamic libraries distributed with it somewhere in your system PATH
- 3. Consult this manual on how to call BARON from the command prompt.

For a silent (non-interactive) installation on Windows, download the installer and run it as follows from the command line:

baron-win64.exe /SILENT

If an installation log file is additionally desired, it can be generated by the command:

baron-win64.exe /SILENT /LOG=filename

where filename is the desired name for the log file. In both cases, Windows will still request permission to run the executable before the silent installer is launched.

# <span id="page-3-2"></span>3.2 Installing and running BARON under Pyomo or JuMP

1. Go to <http://minlp.com/baron-downloads> and download BARON for your platform. On Windows, the baron-win64.exe file you download from our site is an installer that you need to run and will help you install the BARON executable. On other platforms, unzip the zip archive to obtain the BARON executable for your platform.

- 2. Put the BARON license file, the BARON executable and any dynamic libraries distributed with it somewhere in your system PATH.
- 3. Consult the Pyomo or JuMP manuals on how to call BARON. A good place to start for Pyomo is at <http://www.pyomo.org/workshop-examples/>. For JuMP, see <https://jump.readthedocs.io/en/latest/quickstart.html>.

### <span id="page-4-0"></span>3.3 Installing and running BARON under MATLAB

- 1. Download the MATLAB/BARON interface from <http://minlp.com/downloads/matbar/matbar.zip>
- 2. Unzip and place the contents of matbar.zip in a location of your choice; this will create a directory named matbar
- 3. Go to <http://minlp.com/baron-downloads> and download BARON for your platform. On Windows, the baron-win64.exe file you download from our site is an installer that you need to run and will help you install the BARON executable. On other platforms, unzip the zip archive to obtain the BARON executable for your platform.
- 4. In the matbar directory, place your BARON executable and name it barin.exe on Windows platforms and barin on all other platforms. If any dynamic libraries are distributed with the BARON executable, make sure to place them in the same location with the BARON executable.
- 5. Add the matbar directory to your system PATH. Simply placing it in your MATLAB path may not suffice
- 6. Put the BARON license file somewhere in your system PATH, e.g., in your matbar directory
- 7. Run BARON install from MATLAB
- 8. Consult the Help directory that comes with the MATLAB/BARON interface. It contains the interface and solver manuals.

# <span id="page-4-1"></span>4 BARON input

There are various ways to input an optimization problem to BARON:

- Directly, using the BARON modeling language.
- Indirectly, using one of the available BARON interfaces under AIMMS, AMPL, GAMS, JuMP, MATLAB, Pyomo, or YALMIP.

In this section, we describe the BARON modeling language in detail.

### <span id="page-5-0"></span>4.1 Usage

BARON provides a high-level modeling language capable of reading a mixed-integer nonlinear optimization model in a relatively simple format. Input is provided in the form of a text file. Even though it is not required, it is strongly recommended that all BARON input files have the extension .bar. Let the input file be called test.bar and let the name of the BARON executable be baron. Then, issuing the command

baron test

or

baron test.bar

<span id="page-5-1"></span>results in BARON parsing the file and solving the problem.

### 4.2 Input grammar

The following rules should be followed when preparing a BARON input file:

- All statements should be terminated by a semicolon (;).
- Reserved words must appear in uppercase letters.
- Variable and equation names can be in lower or upper case. The parser is case sensitive, i.e., X1 and x1 are two different variables.
- Variable and equation names should be no longer than 128 characters.
- Variable and equation names must start with a letter.
- String options should be no longer than 250 characters.
- $\bullet$  With the exception of underscores ( $\Box$ ), non-alphanumeric characters such as hyphens ( $\Box$ ) are not permitted in variable names.
- Any text between // and the end of a line is ignored (i.e., it is treated as a comment).
- The signs "+", "-", "\*" and "/" have their usual meaning of arithmetic operations.
- $\bullet$  "<sup>\*</sup>" is the power/exponentiation operator where, if the base is a negative constant, the exponent must be an integer. Note that the order of operations may vary in different computing environments as illustrated in the following example.

 $x^y^z = (x^y)^z$  in GAMS, MATLAB, and Excel.  $x^y'z = x^y(y^z)$  in Fortran, AMPL, BARON, Mathematica.  A unary operator following an arithmetic operator is rejected by various compilers and accepted by others. BARON permits such expressions and assumes parentheses following the arithmetic operator through the end of the expression. For instance:

 $x^2 - y * z * - w * v = x^2(-y * z * (-w * v))$ 

- The exponential function is denoted as exp().
- The natural logarithm is available as  $log()$  as well as  $ln()$ . To enter  $log_{10}(()$  in the model, use the transformation  $\log_{10}(x) = \log_{10}(e) * \log(x) = 0.4342944819032518 * \log(x)$ .
- BARON does not allow  $x^y$ , where x and y are both variables. It is permissible to have either x or y as a variable in this case but not both. The following reformulation can be used around this:  $x^y = \exp(y * \log(x))$ . This reformulation is done automatically when BARON is used under AIMMS, AMPL, GAMS, or MATLAB.
- $\bullet$  BARON does not allow the use of absolute values |x| in the model file. However, this function can be modeled equivalently as  $|x| = (x^2)^{0.5}$ . This reformulation is done automatically when BARON is used under AIMMS, AMPL, GAMS, or MATLAB.
- Parentheses ("(" and ")") can be used in any meaningful combination with operations in mathematical expressions.
- Constraints must contain at least one expression that does not evaluate to a constant.

<span id="page-6-0"></span>The input file is divided into two sections: the options and the problem data sections.

#### 4.3 The options section

This section is optional. If used, it should be placed before any other programmatic statements. Any of BARON's algorithmic options can be specified here. This section has the following form:

```
OPTIONS {
<optname1>: <optvalue1>;
<optname2>: <optvalue2>;
<optname3>: <optvalue3>;
}
```
The names and corresponding values of the BARON options are described in detail in Section [7.](#page-20-2) Options not specified here take their default values. Instead of OPTIONS, the word OPTION can also be used.

#### <span id="page-6-1"></span>4.4 The problem data

This section contains the data relating to the particular problem to be solved. The section can be divided into the following parts. Note that the words EQUATIONS, ROWS, and CONSTRAINTS are used interchangeably.

• Variable declaration: All variables used in the problem have to be declared before they are used in equations. Variables can be declared as binary, integer, positive, or free using the keywords BINARY VARIABLES, INTEGER VARIABLES, POSITIVE VARIABLES, and VARIABLES respectively. In these keywords, VARIABLE or VAR may be used instead of VARIABLES and the underscore may be replaced by a space. All discrete (binary and integer) variables should be declared before any continuous variables. A sample declaration is as follows:

BINARY\_VARIABLES y1, y2; // 0-1 variables INTEGER\_VARIABLES x3, x7; // discrete variables POSITIVE\_VARIABLES x1, x4, x6; // nonnegative variables VARIABLE x5;  $\frac{1}{10}$  this is a free variable

• Variable bounds (optional): Lower and upper bounds on previously declared variables can be declared using the keywords LOWER BOUNDS and UPPER BOUNDS, respectively. The word BOUND can be used instead of BOUNDS. A sample bounds declaration follows:

```
LOWER_BOUNDS{
x7: 10;
x5: -300;
}
UPPER_BOUND{
x4: 100;
}
```
 Branching priorities (optional): Branching priorities can be provided using the keyword BRANCHING PRIORITIES. The default values of these parameters are set to 1. Variable violations are multiplied by the user-provided priorities before a branching variable is selected. A sample branching priorities section follows:

```
BRANCHING_PRIORITIES{
x3: 10;
x5: 0; }
```
The effect of this input is that variable x3 will be given higher priority than all others, while variable  $x5$  will never be branched upon.

 Equation declaration: An identifier (name) corresponding to each equation (constraint) has to be declared first. The keywords EQUATION and EQUATIONS can be used for this purpose. A sample equation declaration is shown below.

EQUATIONS e1, e2, e3;

The naming rules for equations are the same as those for variables, i.e., all equation names are case-sensitive and should begin with a letter.

RELAXATION\_ONLY\_EQUATIONS <list equation names>;

This equation declaration can be used to specify constraints to be used for relaxation construction only. This is optional and must follow after the EQUATIONS declaration and before the equation definitions.

CONVEX\_EQUATIONS <list equation names>;

This equation declaration can be used to specify constraints that are convex. This is optional and must follow after the EQUATIONS declaration and before the equation definitions.

• Equation definition: Each equation (or inequality) declared above is written in this section of the input file. The equation is preceded by its corresponding identifier. The bounds on the equations can be specified using the symbols  $==$  (equal to),  $<=$  (less than or equal to) and  $\geq$  (greater than or equal to). Both  $\leq$  and  $\geq$  can be used in the same equation. A sample equation definition is shown below.

e1:  $5*x3 + y2 - 3*x5^3 \ge 1$ ; e2:  $y1 + 2*x4 - 2*x7 == 25.7$ ; e3:  $-20 \le x4 + 2*y1*x3 + x6 \le 50$ ;

Variables must appear only on one side of the relational operator. That is, the "left-hand side" and the "right-hand side" should be pure numbers or expressions involving constants but no variables.

 Objective function: BARON optimizes a given objective function. This can be declared using the OBJ and the minimize or maximize keywords. A sample objective definition is shown below:

OBJ: minimize 7\*x3 + 2\*x6;

 Starting point (optional): A starting point can be optionally specified using the keyword STARTING POINT as follows:

```
STARTING_POINT{
x1: 50;
x4: 100;
x7: 300;
}
```
#### <span id="page-8-0"></span>4.5 Error messages

Any errors in the input file are reported in the form of "warnings" and "errors." BARON tries to continue execution despite warnings. In the event that the warnings and/or errors are severe, the program execution is stopped and the line where the fatal error occurred is displayed. The input file should be checked even if the warnings are not severe as the problem might have been parsed in a way other than it was intended to be.

#### <span id="page-9-0"></span>4.6 Sample input file

A sample input file for BARON is shown below:

```
// This is a gear train design problem taken from the GAMS test library
//
// A compound gear train is to be designed to achieve a specific
// gear ratio between the driver and driven shafts. The objective
// of the gear train design is to find the number of teeth of the
// four gears and to obtain a required gear ratio of 1/6.931.
//
// The problem originated from:
// Deb, K, and Goyal, M, Optimizing Engineering Designs Using a
// Combined Genetic Search. In Back, T, Ed, Proceedings of the
// Seventh International Conference on Genetic Algorithms. 1997,
// pp. 521-528.
INTEGER_VARIABLES i1,i2,i3,i4; // number of teeth in each of the gears
LOWER_BOUNDS{
i1: 12;
i2: 12;
i3: 12;
i4: 12;
}
UPPER_BOUNDS{
i1: 60;
i2: 60;
i3: 60;
i4: 60;
}
EQUATIONS e2,e3; // symmetry constraints
e2: - i3 + i4 \ge 0;e3: i1 - i2 \ge 0;
// the objective aimms to make the reciprocal of the
// gear ratio as close to 6.931 as possible.
// an ideal design will have an objective equal to 1.
OBJ: minimize (6.931 - i1* i2/(i3* i4))^2 + 1;STARTING_POINT{
i1: 24;
i2: 24;
```
i3: 24; i4: 24; }

<span id="page-10-0"></span>Additional examples can be found at <http://www.minlp.com/download>.

#### 4.7 Other ways to access BARON

For information on how to access BARON under MATLAB, see the BARON/MATLAB interface manual at <http://www.minlp.com/downloads/matbar/matbar.zip>. For information on how to access BARON under AIMMS, AMPL, GAMS, JuMP, Pyomo, or YALMIP, consult the corresponding websites of these modeling systems.

# <span id="page-10-2"></span><span id="page-10-1"></span>5 BARON output

#### 5.1 BARON screen output

The screen output below is obtained for the MINLP model gear.bar.

```
===========================================================================
BARON version 24.4.6. Built: WIN-64 Sat Apr 6 10:34:21 EDT 2024
Running on machine PONTIOS
BARON is a product of The Optimization Firm.
For information on BARON, see https://minlp.com/about-baron
License file baronlice.txt is not valid for this version of BARON.
Continuing in demo mode.
Model size is allowable within BARON demo size.
If you publish work using this software, please cite publications from
https://minlp.com/baron-publications, such as:
Khajavirad, A. and N. V. Sahinidis,
A hybrid LP/NLP paradigm for global optimization relaxations,
Mathematical Programming Computation, 10, 383-421, 2018.
===========================================================================
This BARON run may utilize the following subsolver(s)
For LP/MIP/QP: CLP/CBC, ILOG CPLEX
For NLP: IPOPT, FILTERSQP
===========================================================================
Starting solution is feasible with a value of 36.1768
Doing local search
Solving bounding LP
Starting multi-start local search
```
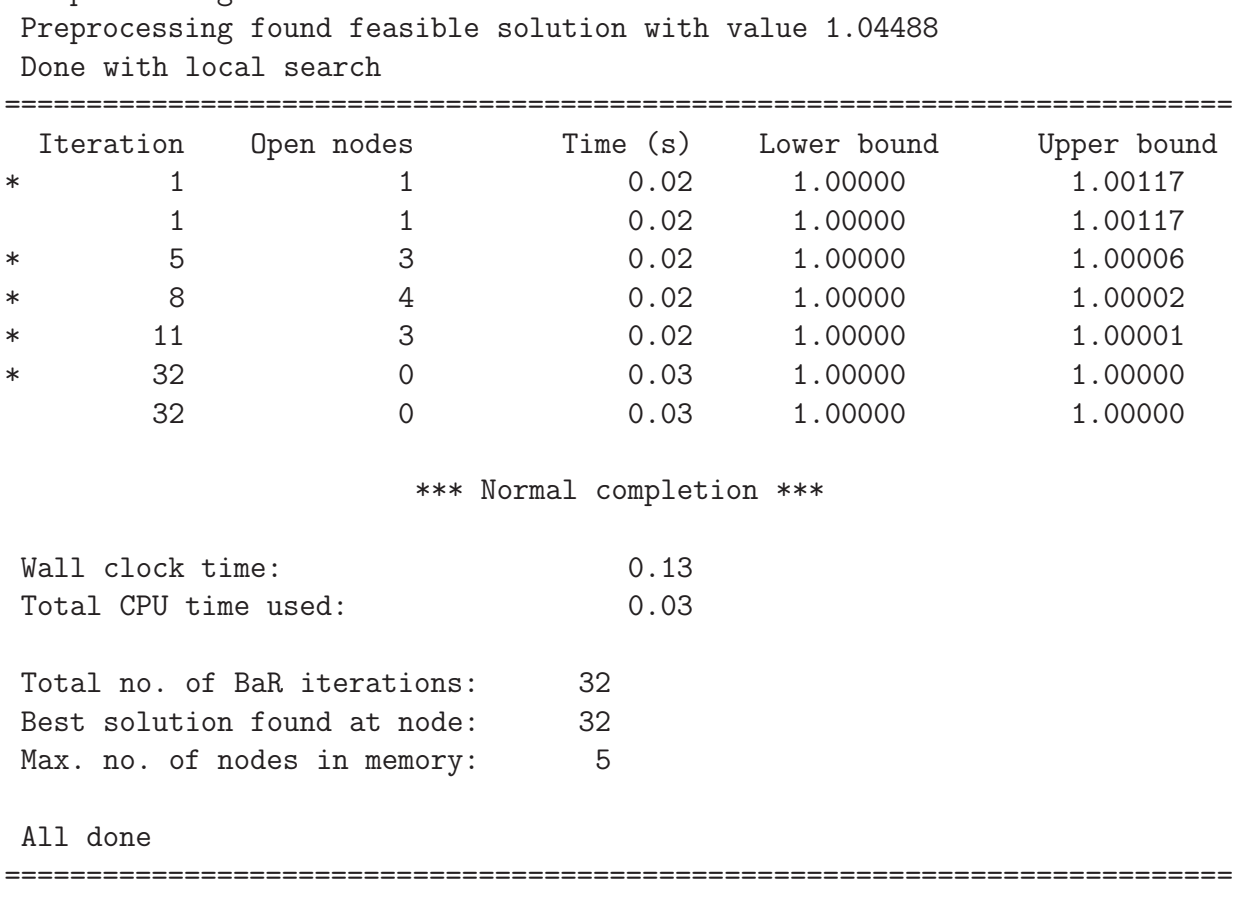

Preprocessing found feasible solution with value 20.3805

The solver first tests feasibility of the user-supplied starting point. If this point is found to be feasible, BARON prints a message to that effect along with the corresponding objective function value; no related message is printed if this point is infeasible. BARON subsequently performs a randomized local search procedure. Whenever an improved solution point is found during this process, BARON prints a message to that effect along with the corresponding objective function value. Execution then proceeds with branch-and-bound. Information is printed every 1,000,000 branch-and-bound iterations and every 30 seconds. Additionally, information is printed whenever the value of the incumbent is improved by at least  $10^{-5}$  and at the end of the search. During branch-and-bound search, a star (\*) in the first position of a line indicates that a better feasible solution was found that improves the value of previous best known solution by at least  $10^{-5}$ . The log fields include the iteration number, number of open branch-and-bound nodes, the time taken thus far, the lower bound, and the upper bound for the problem. The log output fields are summarized below:

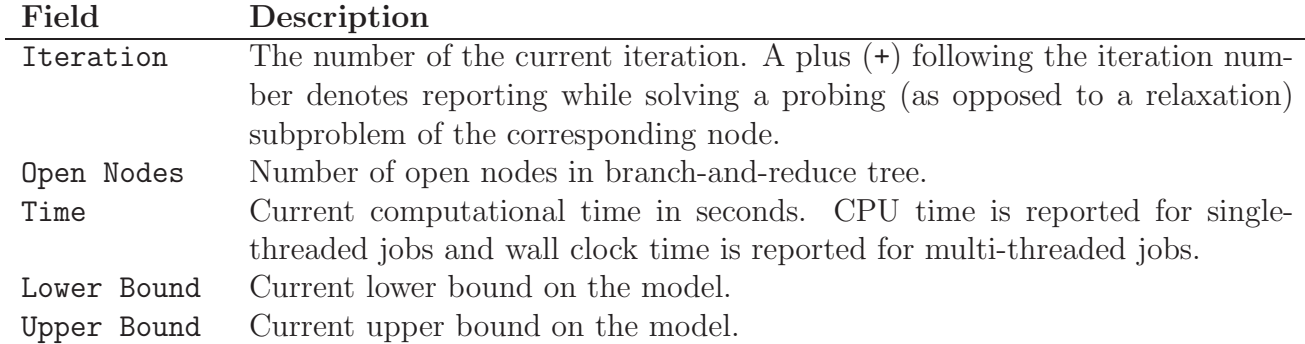

Once the branch-and-reduce tree is searched, the best solution is isolated and a corresponding dual solution is calculated. Then, the total number of branch-and-reduce iterations (number of search tree nodes) is reported, followed by the node where the best solution was identified  $(a -1)$ indicates preprocessing as explained in the next section on termination messages).

### <span id="page-12-0"></span>5.2 Termination messages, model and solver statuses

Upon normal termination, BARON will report the node where the optimal solution was found. We refer to this node as nodeopt. The log message is of the form:

Best solution found at node: (nodeopt)

where **nodeopt** can take the following values:

nodeopt = 
$$
\begin{cases}\n-3 & \text{no feasible solution found,} \\
-2 & \text{the best solution found was the user-supplied,} \\
-1 & \text{the best solution was found during preprocessing,} \\
i & \text{the best solution was found in the ith node of the tree.}\n\end{cases}
$$

BARON, In addition to reporting nodeopt, will issue one of the following statements upon termination:

- \*\*\* Normal completion \*\*\*. This is the most desirable termination status. The problem has been solved within tolerances in this case. If BARON returns a code of  $-3$ , then no feasible solution exists.
- \*\*\* Heuristic termination \*\*\*. While global optimality is not guaranteed in this case, BARON will terminate with this message when (a) a feasible solution has been found and (b) the progress of lower/upper bounds satisfies the heuristic termination criterion set by the user through BARON's DeltaTerm option.
- \*\*\* User did not provide appropriate variable bounds \*\*\*. The user will need to read the BARON summary file for pointers to variables and expressions with missing bounds. The model should be modified in order to provide bounds for variables and intermediate expressions that make it possible for BARON to construct reliable relaxations. Even though relaxation bounds are printed on the screen to give the user a feeling for convergence, these bounds may not be valid for the problem at hand. This message is followed by one of the following two messages:
- \*\*\* Infeasibility is therefore not guaranteed \*\*\*. This indicates that, because of missing bounds, no feasible solution was found but model infeasibility was not proven.
- \*\*\* Globality is therefore not guaranteed \*\*\*. This indicates that, because of missing bounds, a feasible solution was found but global optimality was not proven.
- \*\*\* Max. allowable nodes in memory reached \*\*\*. The user will need to increase the physical memory of the computer or change algorithmic options, such as branching and node selection rules, to reduce the size of the search tree and memory required for storage.
- \*\*\* Max. allowable BaR iterations reached \*\*\*. The user will need to increase the maximum number of allowable iterations. The BARON option is MaxIter.
- \*\*\* Max. allowable time exceeded \*\*\*. The user will need to increase the maximum of allowable time. The BARON option is MaxTime.
- \*\*\* Problem is numerically sensitive \*\*\*. BARON is designed to automatically handle problems with numerical difficulties. However, for certain problems, the global optimum is numerically sensitive. This occurs, for instance, when the objective function value varies significantly over small neighborhoods of points that are strictly outside the feasible region but are nonetheless feasible within numerical tolerances. When BARON returns this message, the "Best possible" reported on the objective is likely correct.
- \*\*\* Search interrupted by user \*\*\*. The run was interrupted by the user (Ctrl-C).
- \*\*\* Insufficient Memory for Data structures \*\*\*. More memory is needed to set up the problem data structures. The user will need to increase the physical memory available on the computer in order to accommodate problems of this size.
- \*\*\* A potentially catastrophic access violation just took place. In the unlikely event of an access violation, BARON will terminate the search and return the best known solution. Please report problems that lead to this termination condition to Nick Sahinidis (niksah@minlp.com).

# <span id="page-13-0"></span>5.3 BARON solution output

When BARON is used under AIMMS, AMPL, GAMS, JuMP, MATLAB, Pyomo, or YALMIP, the corresponding BARON interface brings BARON results into these modeling environments. Therefore, users of these systems can skip this section. For users who choose to use BARON outside of these modeling systems, BARON's solution must be read from three output files:

- The results file provides the results. Each solution found by BARON is reported in this file as soon as it is found. Variable values and dual values for variables and constraints are printed in the order in which variables and constraints are defined in the BARON file. At the end of this file, a termination message, such as "\*\*\* Normal Completion \*\*\*" is printed, followed by the best solution point in two different formats, the last of which makes use of the variable names used in the BARON file.
- The summary file contains the information that goes to the screen. In addition, it provides information on missing bounds, if any.

 The time file contains a single line with concise information on the solution, including a breakdown of iterations and times (the same information is available at the bottom of the summary file as well.)

As detailed in Section [7,](#page-20-2) the user has full control on whether any of these files will be written or not. In addition, the user can specify the names and/or paths of these output files. The time file should be read first after BARON's termination in order to obtain information regarding termination status. This file contains a single line with the following space-separated items:

- ProName.
- The number of constraints of the optimization problem.
- The number of variables of the optimization problem.
- The number of constraints in one of BARON's core reformulations of the optimization problem.
- The number of variables in one of BARON's core reformulations of the optimization problem.
- BARON's lower bound for the global optimum of the problem.
- BARON's upper bound for the global optimum of the problem.
- BARON's solver status, which can take one of the following values:
	- 1. If normal completion occurred, i.e., the problem was solved within tolerances.
	- 2. If there is insufficient memory to store the number of nodes required for this search tree (increase physical memory or change algorithmic options).
	- 3. If the maximum allowed number of iterations was exceeded (increase maxiter).
	- 4. If the maximum allowed time was exceeded (increase maxtime).
	- 5. If the problem is numerically sensitive.
	- 6. If the run was interrupted by user (Ctrl-C)
	- 7. If there was insufficient memory to setup BARON's data structures (increase physical memory).
	- 8. This return code is reserved for development purposes.
	- 9. If the run was terminated by BARON.
	- 10. If the run was terminated by BARON's parser because of a syntax error in the BARON input file.
	- 11. If the run was terminated because of a licensing error.
	- 12. If the heuristic termination rule was invoked by the user.
- BARON's model status which can take one of the following values:
	- 1. optimal within tolerances
- 2. infeasible
- 3. unbounded
- 4. intermediate feasible
- 5. unknown
- If model status is 4 or 5, this entry denotes the number of missing bounds from variables/expressions that make BARON unable to guarantee global optimality.
- The number of branch-and-bound iterations taken
- The node where the best solution was found (nodeopt).
- The maximum number of nodes stored in memory.
- The total CPU time in seconds.
- The total wall clock time in seconds.

If nodeopt  $= -3$ , there will be no solution in the results file. Otherwise, the solution can be found in the results file by starting from the end of the file, searching backward for "\*\*\*" and then reading the solution forward, one variable at a time. The variables are ordered in the way they were defined in the VARIABLES section of the BARON file. If available, the dual solution is also provided there. In addition, the best primal solution is provided using variable names. If the solution process is interrupted, for instance by Ctrl-C, the primal solution will be present in the results file but not necessarily the corresponding dual.

If BARON declares the problem as unbounded, it will report its best solution found, possibly followed by a vertex and direction of an unbounded ray at the end of the results file.

In the case of numsol  $> 1$ , BARON returns the best numsol solutions found. These solutions follow right after the "\*\*\*" mentioned above and are sorted from worst to best. Duals may not be returned for all these solutions. For those solutions for which a corresponding dual was found, the dual is also printed right after the primal. There will typically be a dual solution for the best solution found and all local minima. However, there will be no dual for non-KKT points, something that is highly likely to happen in most applications.

When  $\texttt{numsol} = -1$  (find all feasible solutions), the solutions are reported in the results file as soon as they are found. These solutions are reported before the "\*\*\*" and can be read from this file by searching for occurrences of "found", reading the solution reported immediately thereafter, and repeating this process until all occurrences of "found" are identified. Again, many of these solutions will be reported without corresponding duals. At the end of the file, i.e., following  $\cdot$ \*\*\* Succ...", the best solution can be read, along with a corresponding dual.

# <span id="page-15-0"></span>6 Some BARON features

The features described in this section rely on options that are further detailed in the next section. For details of the algorithmic implementations, the user may wish to consult publications cited at the end of this document.

#### <span id="page-16-0"></span>6.1 No starting point is required

In contrast to many NLP algorithms that require a feasible starting point, a starting point is not required for BARON. A user may optionally provide a starting point for all or even some of the problem variables. BARON will judiciously initialize any variables that are not initialized by the user. Even when the problem functions cannot be evaluated at a user-provided starting point, BARON is still capable of performing its global search.

#### <span id="page-16-1"></span>6.2 Finding a few of the best or all feasible solutions

BARON offers a facility through its NumSol option to find the best few, or even all feasible, solutions to a model. This facility is applicable to combinatorial as well as continuous problems. Even for the case of combinatorial problems, BARON does not rely on integer cuts to find multiple solutions. It instead utilizes a single search tree, thus providing a computationally efficient method for finding multiple solutions. Furthermore, because BARON's approach applies to integer as well as continuous programs, it can be used to find all feasible solutions to a system of nonlinear equality and inequality constraints. Note, however, that using this feature will make the branch-and-bound search much slower than normal.

Once a model is solved by BARON with the NumSol option, the solutions found can be read from BARON results file. To illustrate this feature, we consider a problem in kinematic analysis of robot manipulators, the so-called *indirect-position* or *inverse kinematics* problem, in which the desired position and orientation of a robot hand is given and the relative robot joint displacements are to be found. The specific example that we consider involves the following set of equations for the PUMA robot:

$$
\gamma_1 x_1 x_3 + \gamma_2 x_2 x_3 + \gamma_3 x_1 + \gamma_4 x_2 + \gamma_5 x_4 + \gamma_6 x_7 + \gamma_7 = 0
$$
  
\n
$$
\gamma_8 x_1 x_3 + \gamma_9 x_2 x_3 + \gamma_{10} x_1 + \gamma_{11} x_2 + \gamma_{12} x_4 + \gamma_{13} = 0
$$
  
\n
$$
\gamma_{14} x_6 x_8 + \gamma_{15} x_1 + \gamma_{16} x_2 = 0
$$
  
\n
$$
\gamma_{17} x_1 + \gamma_{18} x_2 + \gamma_{19} = 0
$$
  
\n
$$
x_1^2 + x_2^2 - 1 = 0
$$
  
\n
$$
x_3^2 + x_4^2 - 1 = 0
$$
  
\n
$$
x_5^2 + x_6^2 - 1 = 0
$$
  
\n
$$
x_7^2 + x_8^2 - 1 = 0
$$
  
\n
$$
-1 \le x_i \le 1, \quad i = 1, ..., 8
$$

where

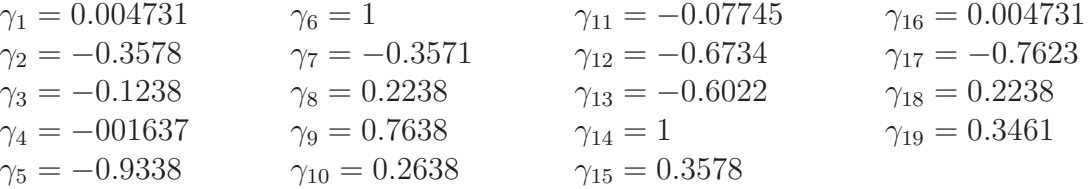

The first four equations of this problem are bilinear while the last four are generalized cylinders. BARON's scheme for finding all feasible solutions works well in continuous spaces as long as the solutions are isolated (separated by a certain distance). The BARON option isoltol (default value of 10<sup>−</sup><sup>4</sup> ) allows the user to specify the isolation tolerance used for discriminating among different solutions. In order for two feasible solution vectors to be considered different, at least one of their coordinates must differ by isoltol.

The BARON file for the robot problem is as follows:

```
// Filename: robot.bar
//
// Purpose: Find all solutions of the PUMA robot problem
// L.-W. Tsai and A. P. Morgan, "Solving the kinematics of the
// most general six- and five-degree-of-freedom manipulators by
// continuation methods," ASME J. Mech. Transm. Automa. Des.,
// 107, 189-200, 1985.
OPTIONS{
numsol: 20;
}
VARIABLES x1,x2,x3,x4,x5,x6,x7,x8;
LOWER_BOUNDS{
x1: -1;x2: -1;x3: -1;x4: -1;x5: -1;x6: -1;x7: -1;x8: -1;}
UPPER_BOUNDS{
x1: 1;
x2: 1;
x3: 1;
x4: 1;
x5: 1;
x6: 1;
x7: 1;
x8: 1;
}
EQUATIONS e2,e3,e4,e5,e6,e7,e8,e9,e10,e11,e12,e13,e14,e15,e16;
```
 $\leq 0.3571;$ 

- e3: 0.1238\*x1 0.004731\*x1\*x3 + 0.3578\*x2\*x3 + 0.001637\*x2 + 0.9338\*x4 x7  $\leftarrow -0.3571;$
- e4: 0.2238\*x1\*x3 + 0.2638\*x1 + 0.7623\*x2\*x3 0.07745\*x2 0.6734\*x4 x7  $\leq 0.6022;$
- e5:  $(-0.2238*x1*x3) 0.2638*x1 0.7623*x2*x3 + 0.07745*x2 + 0.6734*x4 + x7$  $\leftarrow -0.6022;$
- e6: x6\*x8 + 0.3578\*x1 + 0.004731\*x2 <= 0;
- e7:  $x6*x8$  0.3578\*x1 0.004731\*x2 <= 0;
- e8:  $-$  0.7623\*x1 + 0.2238\*x2 ==  $-0.3461$ ;
- e9:  $x1^2 + x2^2$   $\leq$  1;
- e10:  $(-x1^2) x2^2 < -1$ ;
- e11:  $x3^2 + x4^2$   $\leq$  1;
- e12:  $(-x3^2) x4^2$   $\leq -1$ ;
- e13:  $x5^2 + x6^2$  <= 1;
- e14:  $(-x5^2) x6^2$   $\leq -1$ ;
- e15:  $x7^2 + x8^2$   $\leq$  1;
- e16:  $(-x7^2) x8^2$   $\leq -1$ ;
- OBJ: minimize 0;

The above problem has 14 different solutions. Looking at the BARON results file, these solutions can be found after the "\*\*\* Normal Completion \*\*\*" message.

#### <span id="page-18-0"></span>6.3 Using BARON as a multi-start heuristic solver

To gain insight into the difficulty of a nonlinear program, especially with regard to the existence of multiple local solutions, modelers often make use of multiple local searches from randomly generated starting points. This can easily be accomplished with BARON's NumLoc option, which determines the number of local searches to be performed by BARON's preprocessor. BARON can be forced to terminate after preprocessing by setting the number of iterations to 0 through the MaxIter option. In addition to local search, BARON's preprocessor performs extensive reduction

of variable ranges. To sample the search space for local minima without range reduction, the user would have to set the range reduction options TDo, MDo, LBTTDo, and OBTTDo to zero. On the other hand, leaving these options to their default values increases the likelihood of finding high quality local optima during preprocessing. If NumLoc is set to  $-1$ , local searches in preprocessing will be done from randomly generated starting points until global optimality is proved or MaxTime seconds have elapsed.

### <span id="page-19-0"></span>6.4 Systematic treatment of unbounded problems

If BARON declares a problem as unbounded, it will search for and may report a vertex and direction of an unbounded ray. In addition, BARON will report the best solution found. This will be a feasible point that is as far along as possible on an unbounded ray while avoiding numerical errors because of floating point arithmetic.

## <span id="page-19-1"></span>6.5 Systematic treatment of infeasible problems

If BARON declares a problem as infeasible, it has the capability to identify a subset of the constraints that are infeasible and become feasible once any one of them is eliminated. This, so-called, *irreducibly inconsistent system* (IIS) can be obtained by BARON for all types of problems handled by BARON, including linear and nonlinear, continuous and integer, convex and nonconvex, and problems with complementarity constraints. BARON's CompIIS option can be used to identify an IIS.

As an example, consider the problem of minimizing the nonconvex function  $x_1x_3$  over the following nonconvex constrained set:

e1: 
$$
85 + 0.006x_2x_5 + 0.0006x_1x_4 - 0.002x_3x_5 \le 92
$$
  
\ne2:  $0.8x_2x_5 + 0.003x_1x_2 + 0.002x_3^2 = 110$   
\ne3:  $9 + 0.005x_3x_5 + 0.001x_1x_3 + 0.002x_3x_4 \le 25$   
\n $78 \le x_1 \le 102$   
\n $33 \le x_2 \le 45$   
\n $27 \le x_i \le 45$ ,  $i = 3, ..., 5$ 

When this problem is solved with CompIIS equal to 1, BARON provides the following infeasible set in the results file:

IIS contains 1 row and 3 columns as follows: e2 Upper x1 Lower x2 Lower x5 Lower

The IIS consists of the lower bounds of variables  $x_1, x_2,$  and  $x_5$ , along with the  $\leq$  part of the equality constraint e2. This suggests that constraint e2 and the entire model can be made feasible by lowering the lower bound of any of the three variables that are part of the IIS, whereas modifying the bounds of  $x_3$  would not make the model feasible.

If a problem is known to be infeasible and the user desires to identify an IIS, it may be beneficial to set BARON's NumLoc option to zero. Doing so will deactivate BARON's initial upper bounding search, which involves multiple local searches. A nonzero value of DoLocal is still desired in order to permit local search during the solution of certain subproblems that BARON solves while searching for an IIS. Identification of an IIS requires BARON to turn off some of its presolve facilities. As a result, activating IIS detection for a feasible model may lead to performance degradation.

#### <span id="page-20-0"></span>6.6 Handling of complementarity constraints

Complementarity relationships of the type  $f(x)g(x) = 0$  are automatically recognized and exploited algorithmically by BARON. The functions  $f$  and  $g$  may be univariate or multivariate, linear or nonlinear, convex or nonconvex, in terms of continuous and/or integer variables, and may be subject to additional constraints in the model. These complementarity relationships can be inferred by BARON even when implied by problem constraints and variable bounds. As a result, BARON can solve general mathematical programs with equilibrium constraints (MPECs). This class of problems includes the classical linear complementarity problem

(LCP): Find 
$$
z \ge 0
$$
 and q such that  $Mz + q \ge 0$  and  $z^t(Mz + q) = 0$ 

as well as the more general mixed complementarity problem

(MCP): Given a function 
$$
f : \mathbb{R}^n \to \mathbb{R}^n
$$
 and bounds  $l, u \in \mathbb{R}^n$  with  
\n
$$
\overline{\mathbb{R}} = \mathbb{R} \cup \{-\infty, +\infty\}, \text{ find } z \in \mathbb{R}^n \text{ and } w, v \in \mathbb{R}^n_+ \text{ such that}
$$
\n
$$
f(z) = w - v, \ l \le z \le u, \ (z - l)^t w = 0, \ (u - z)^t v = 0
$$

Both problems are automatically recognized and exploited by BARON without the user having to mark complementarities in any special way.

### <span id="page-20-1"></span>6.7 Parallel capabilities

For difficult problems with integer variables, most of BARON's time is spent on solving MIP relaxations. Thus, considerable speedups may be obtained via parallel solution of the MIP subproblems. For this purpose, the option threads may be used to specify the number of cores that BARON's MIP subsolver is allowed to use. By default, this option has the value of 1, meaning that a single core will be utilized.

## <span id="page-20-2"></span>7 The BARON options

The BARON options allow the user to control termination tolerances, branching and relaxation strategies, heuristic local search options, and output options as detailed in this section.

Contrary to variable names, the BARON parser is not case-sensitive to option names.

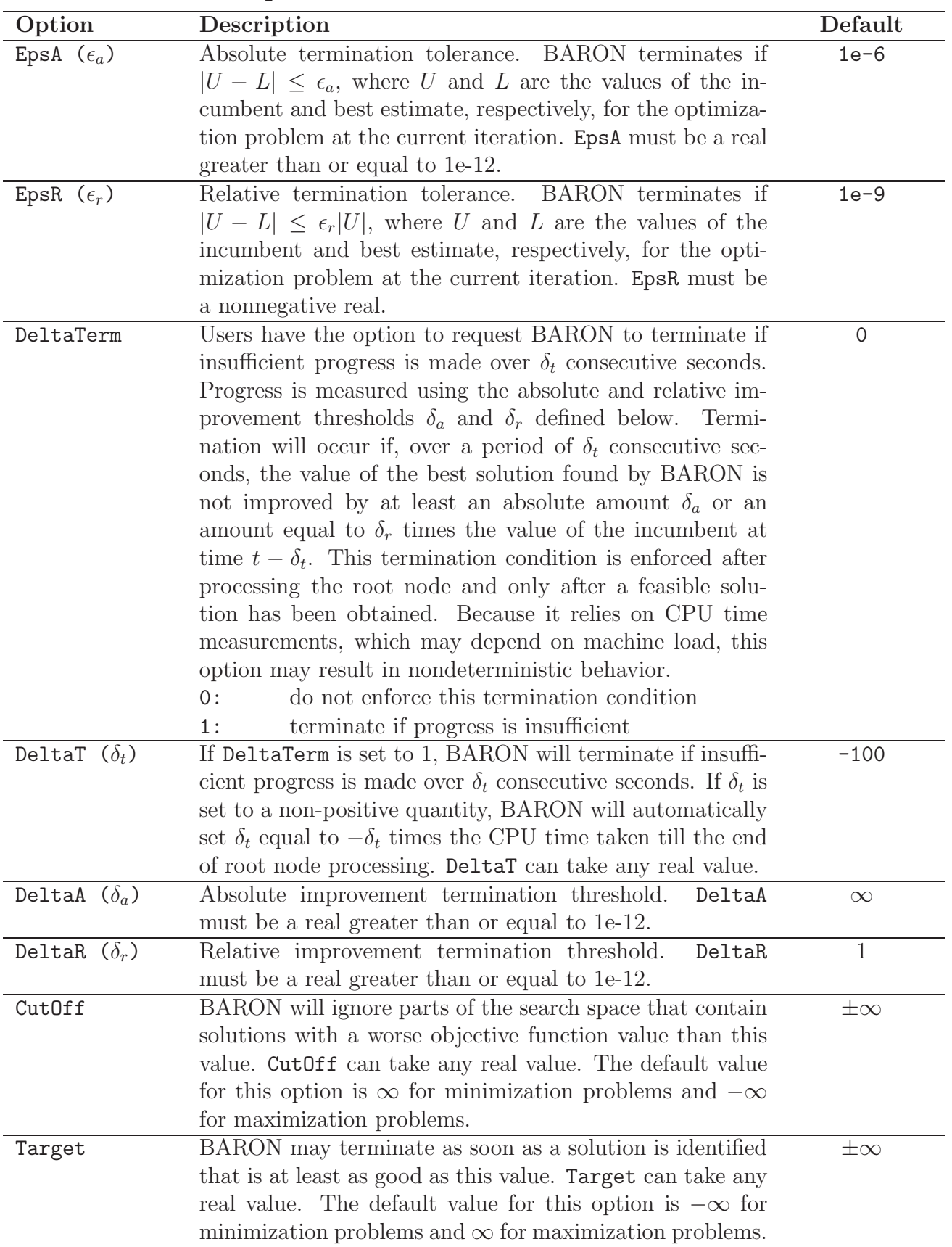

# <span id="page-21-0"></span>7.1 Termination options

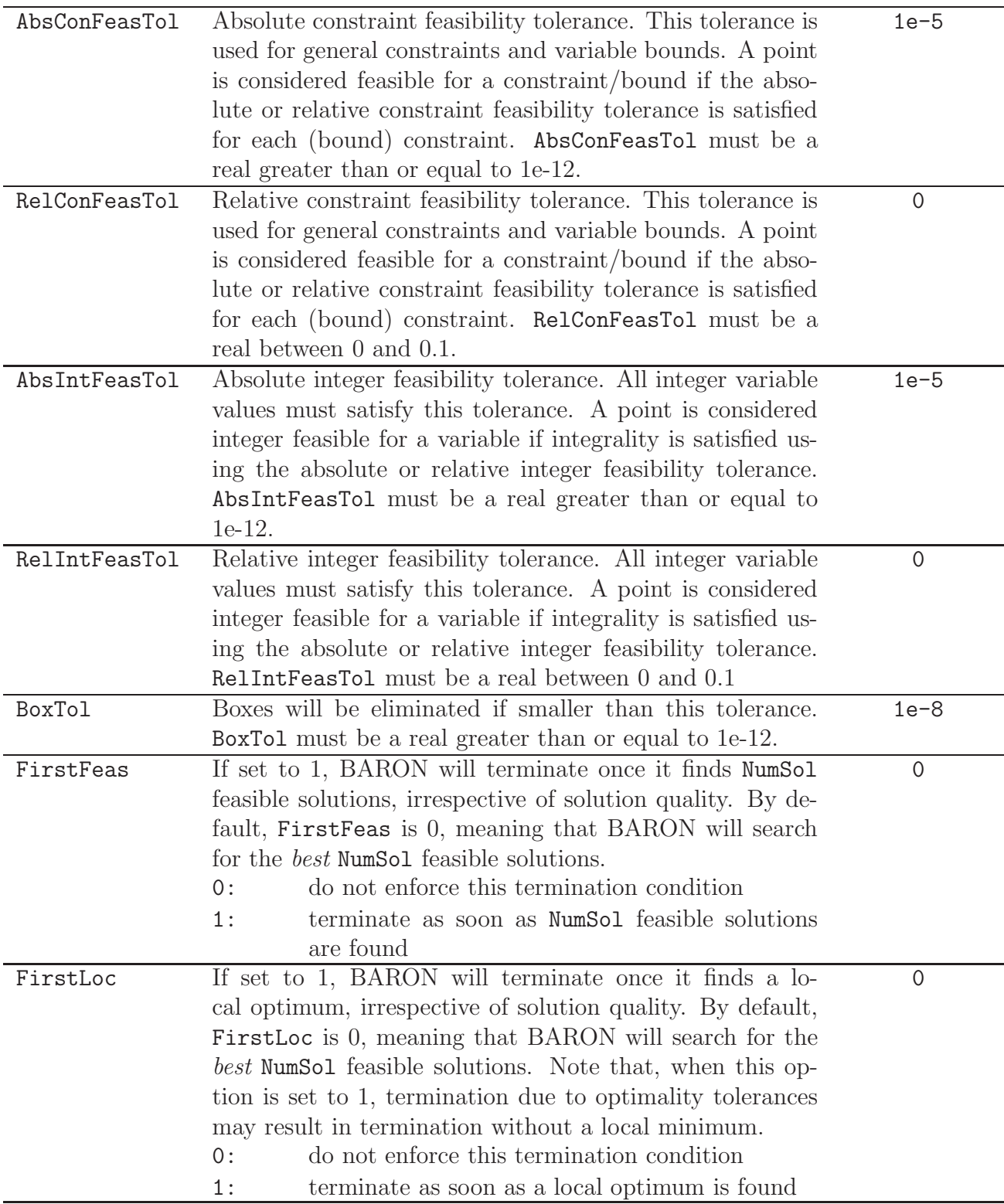

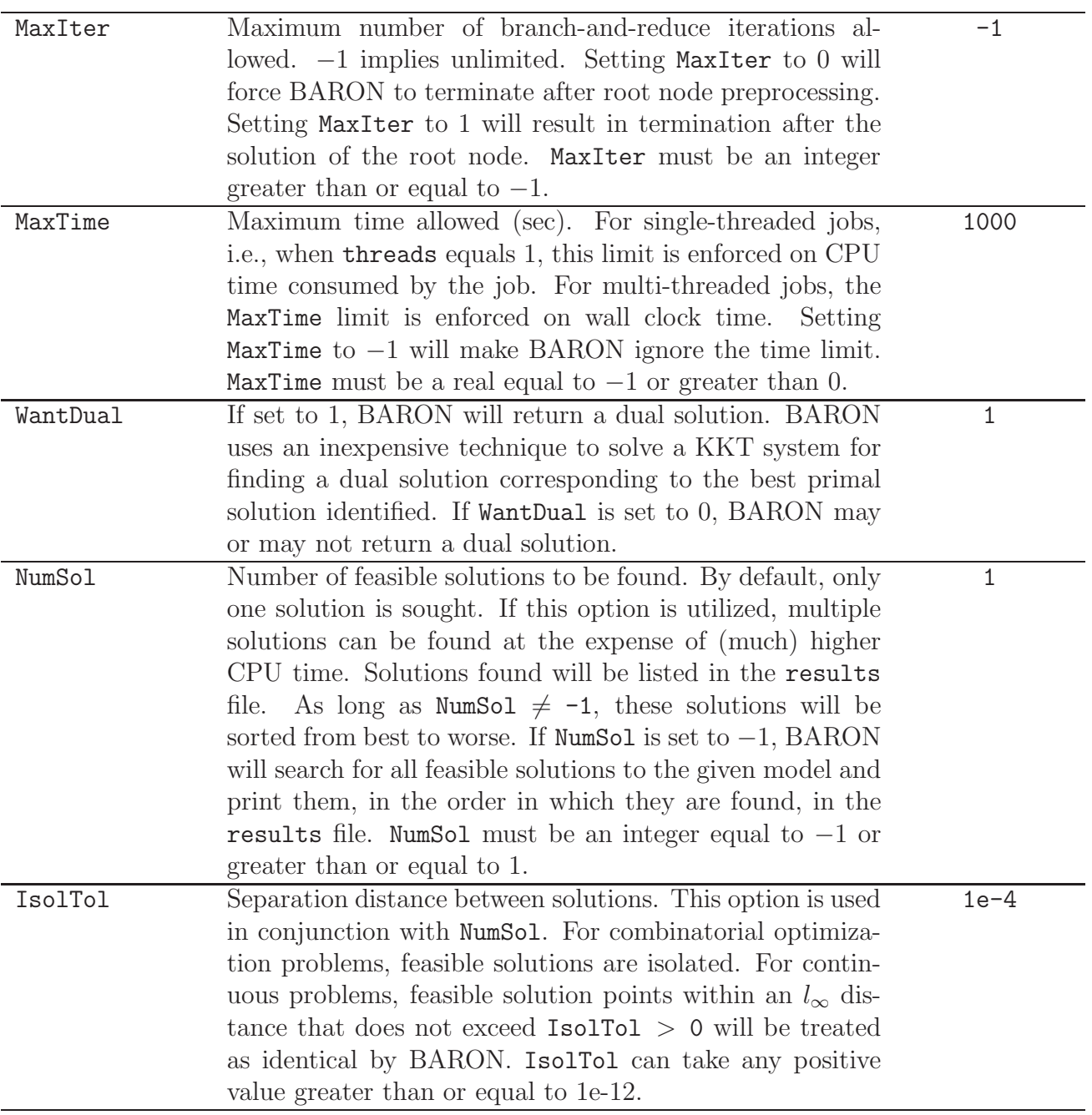

# <span id="page-23-0"></span>7.2 Relaxation options

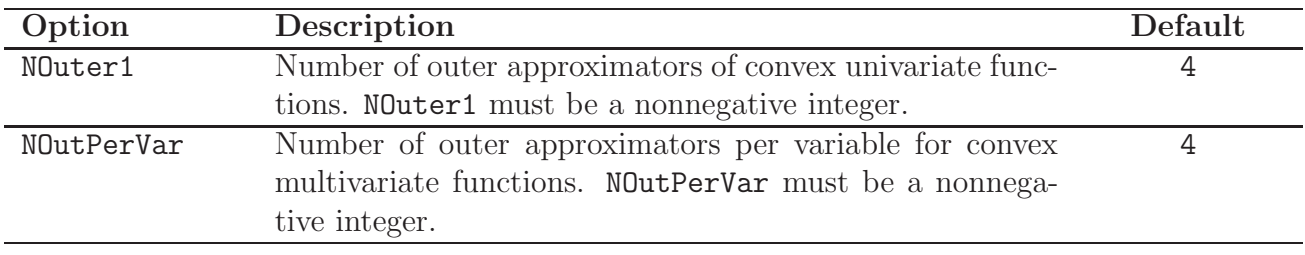

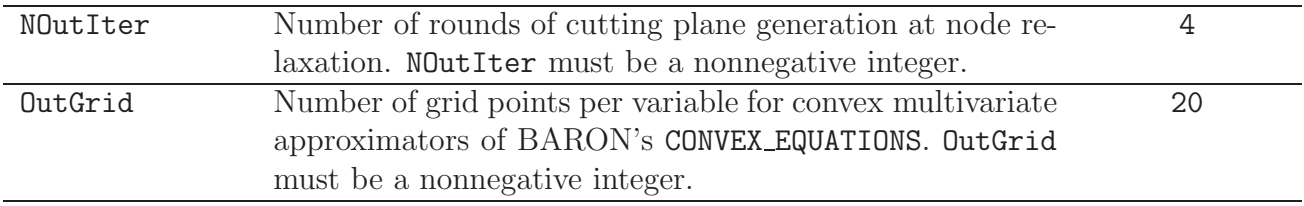

# <span id="page-24-0"></span>7.3 Range reduction options

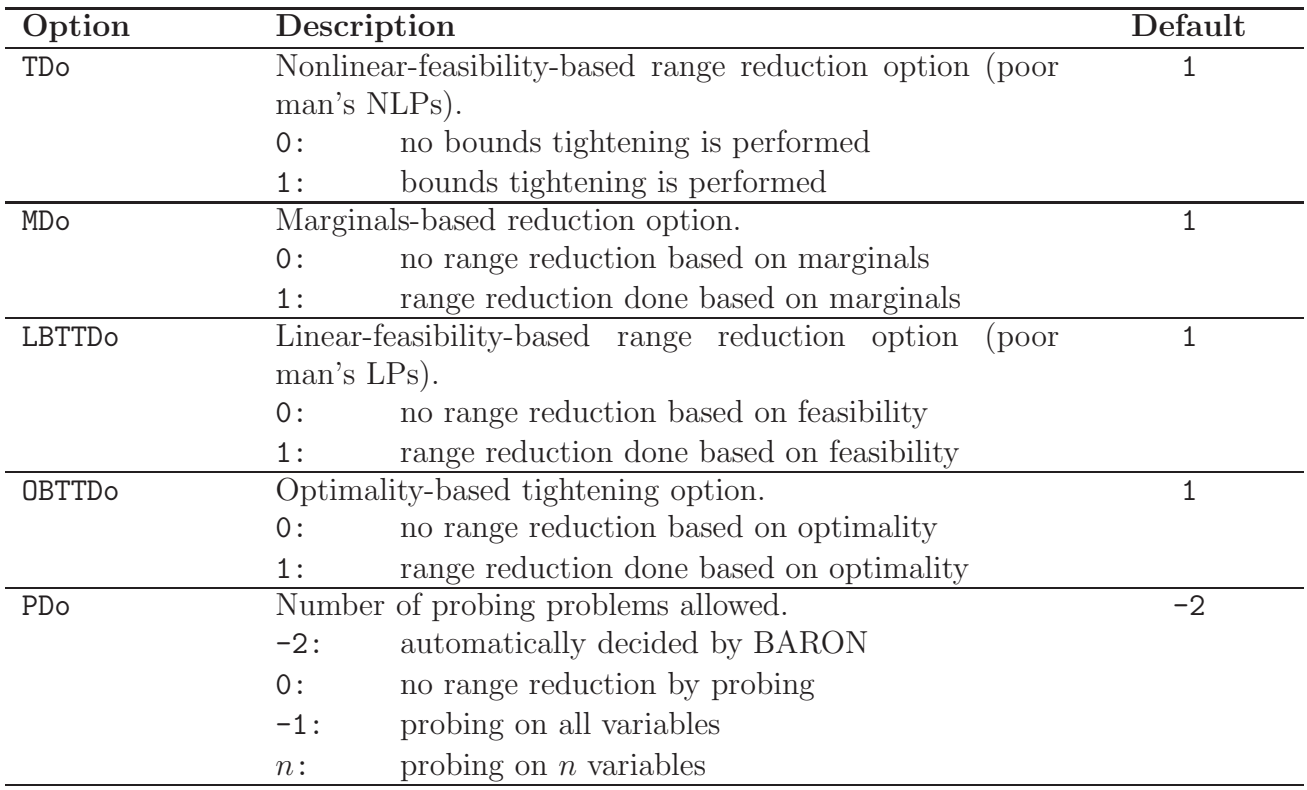

# <span id="page-24-1"></span>7.4 Tree management options

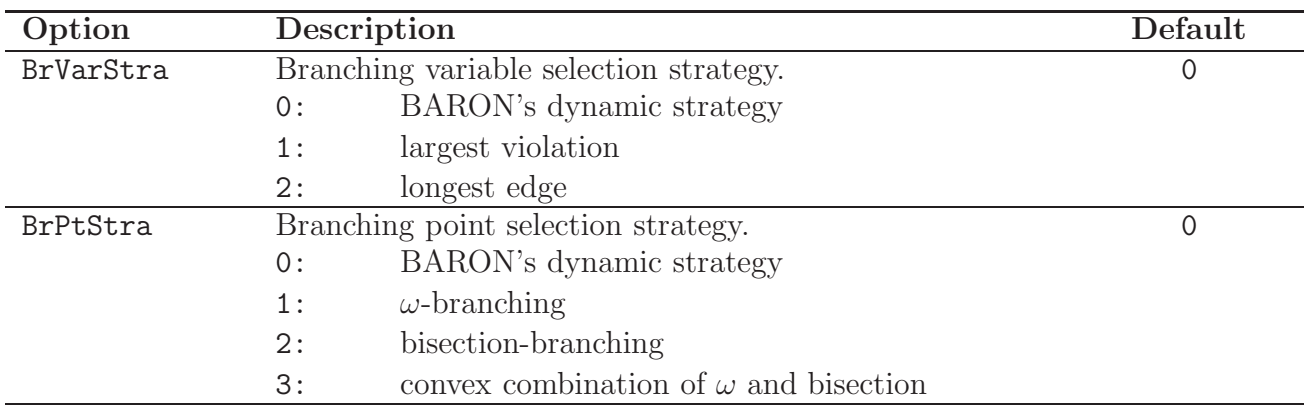

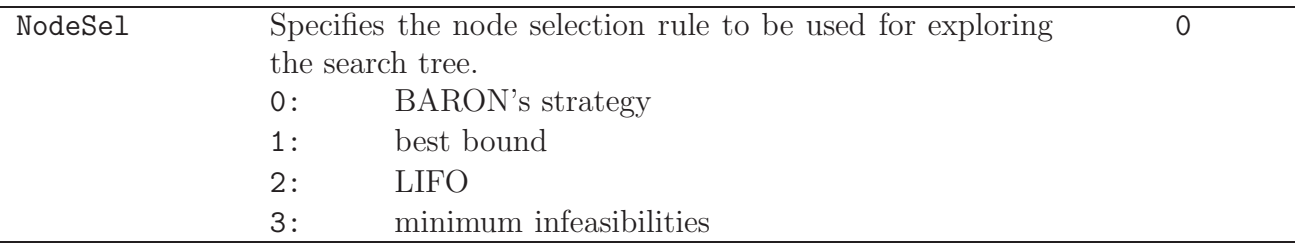

### <span id="page-25-0"></span>7.5 Local search options

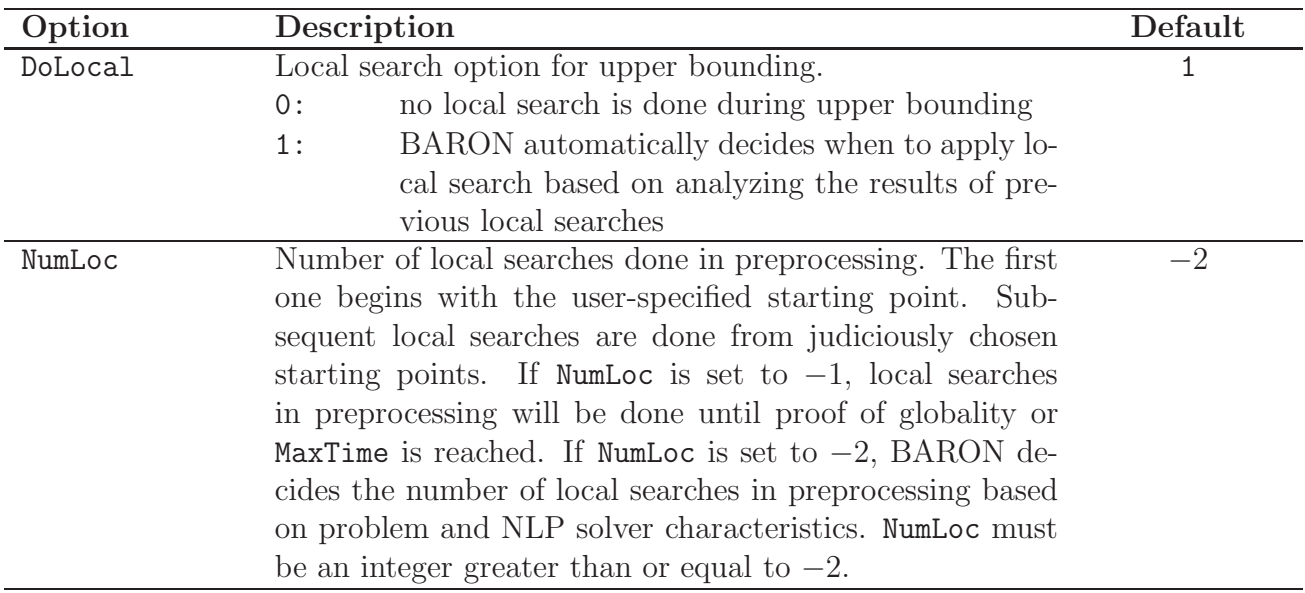

### <span id="page-25-1"></span>7.6 Output and file name options

During run time, BARON utilizes a number of files. The generation of some of them is optional. In all cases, file names can be controlled by the user. File names must be unique for each BARON run in case of parallel runs in the same execute directory.

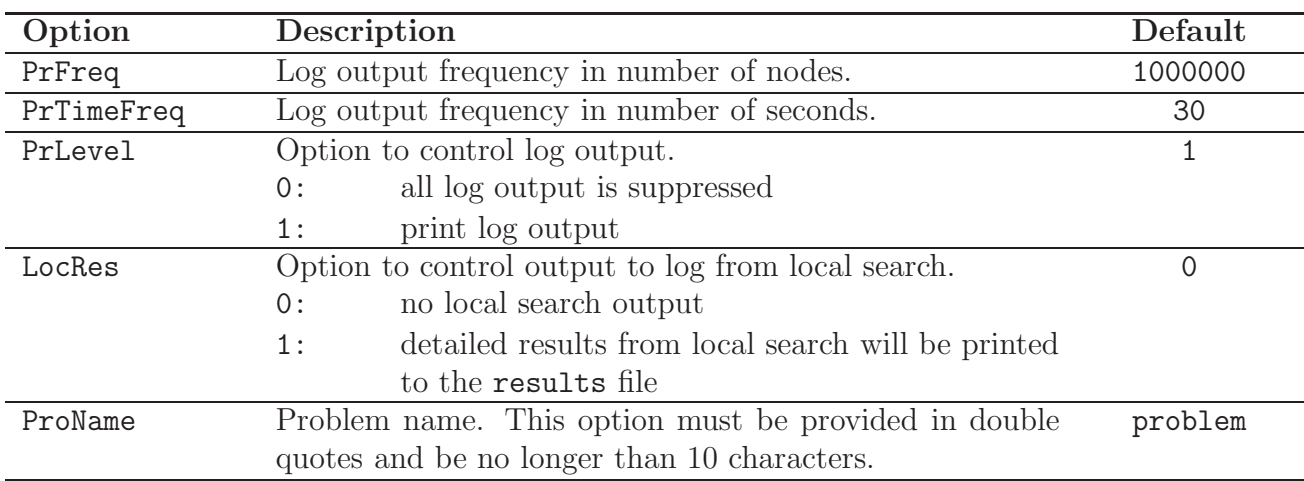

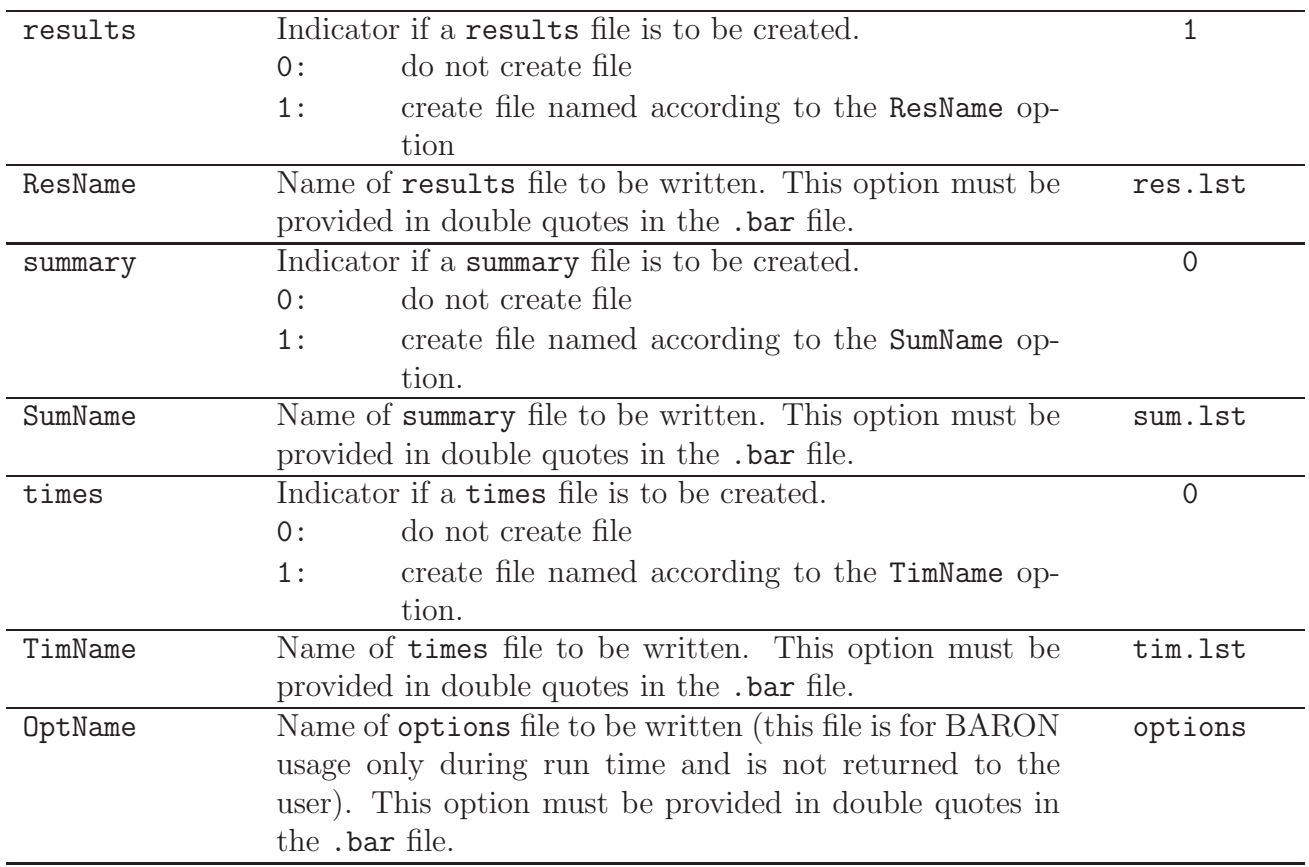

# <span id="page-26-0"></span>7.7 Subsolver options

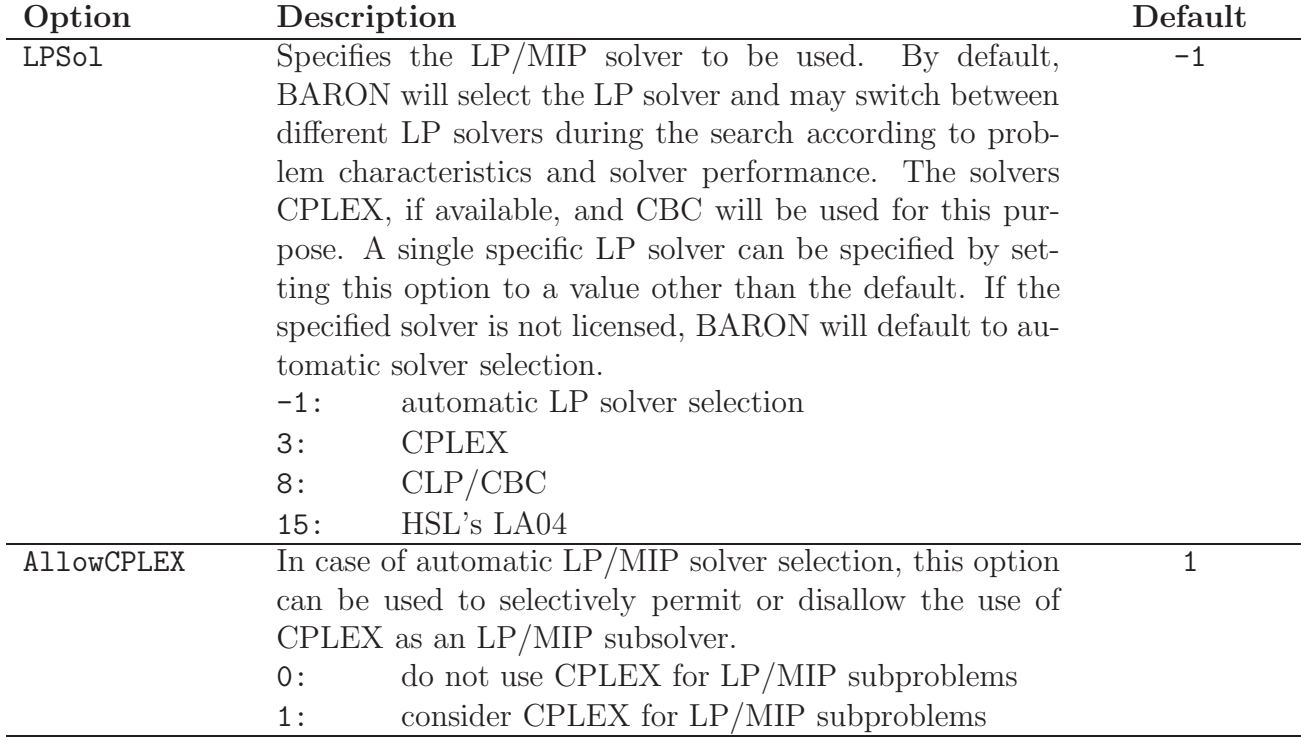

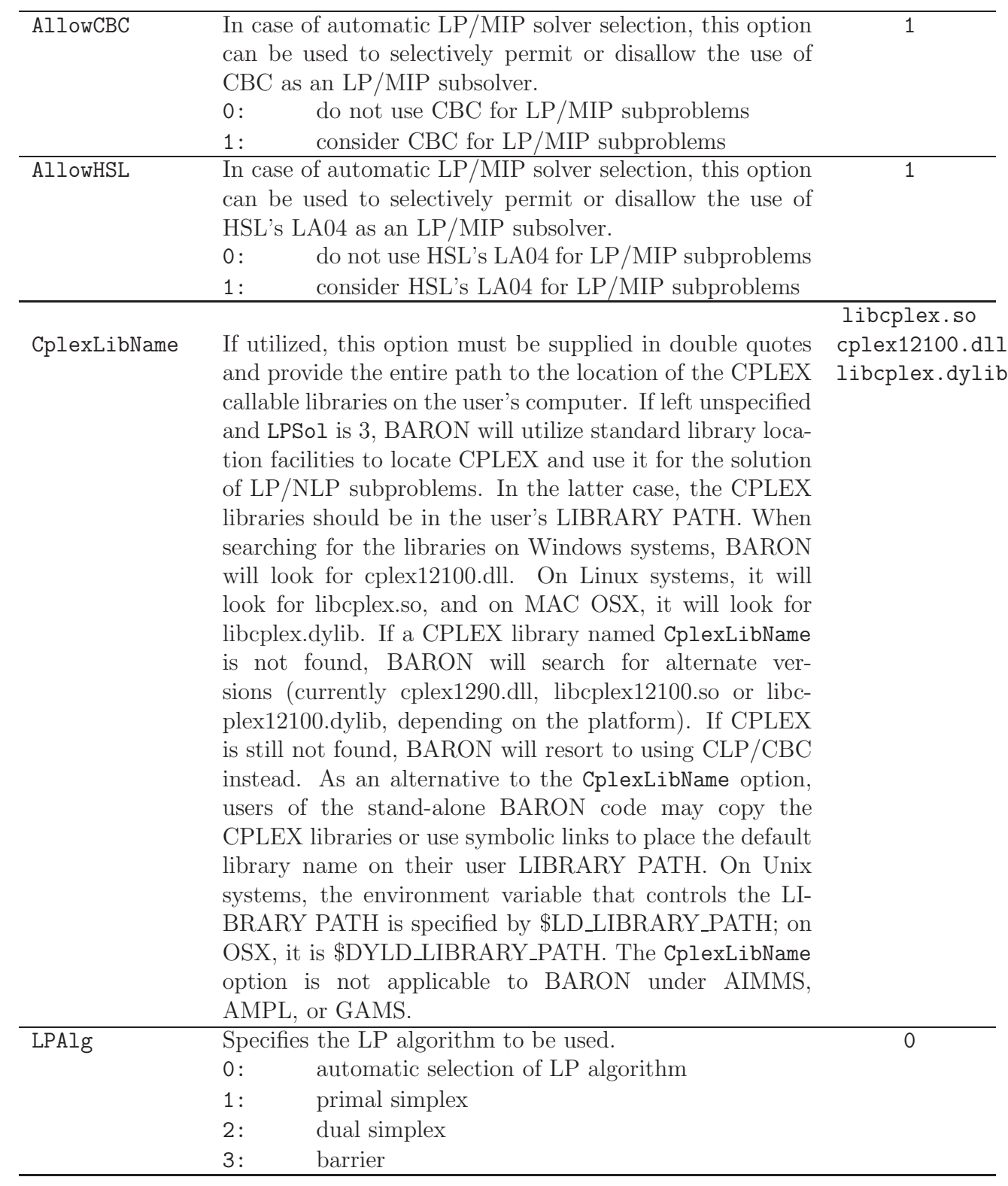

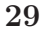

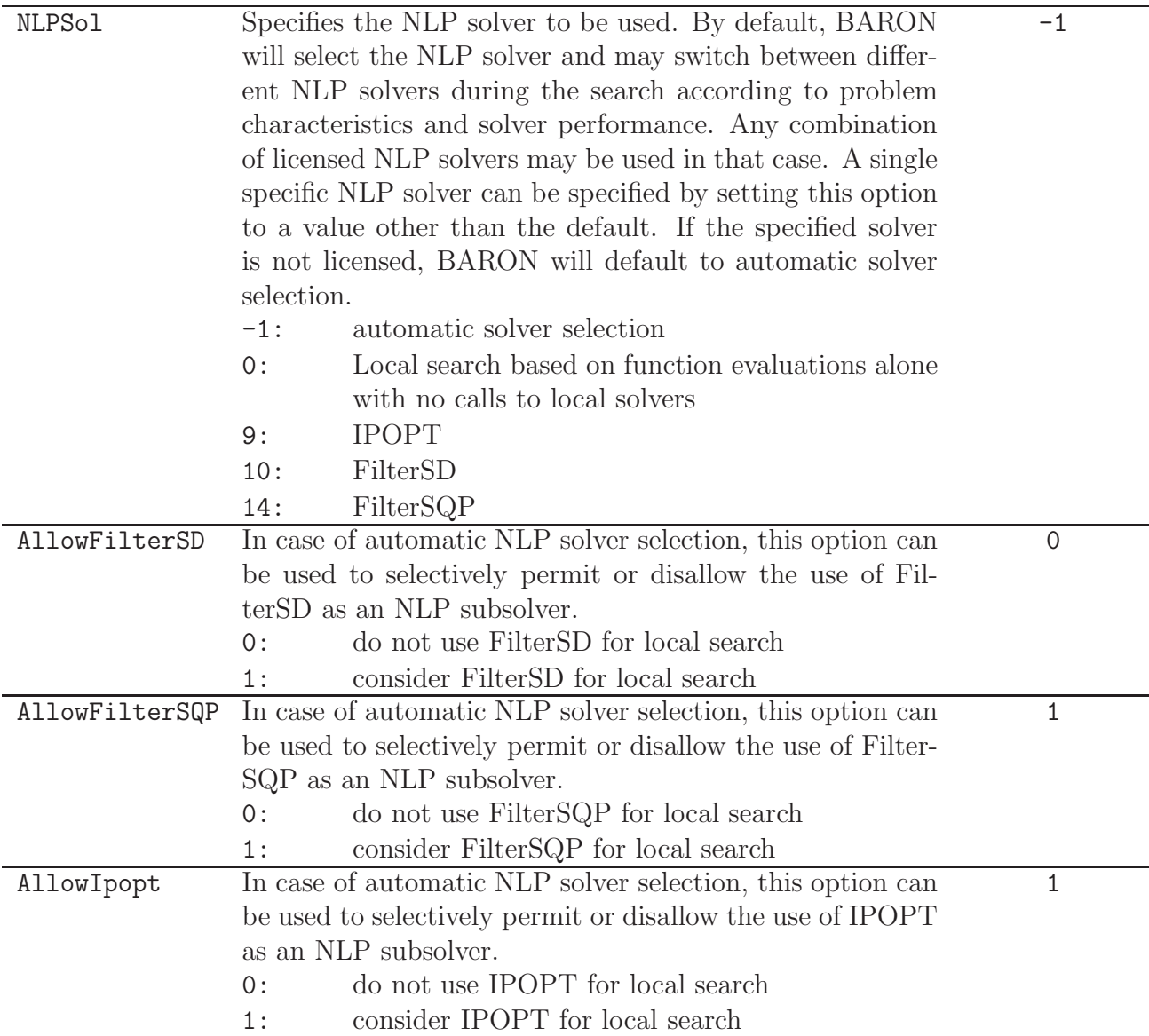

# <span id="page-28-0"></span>7.8 Licensing options

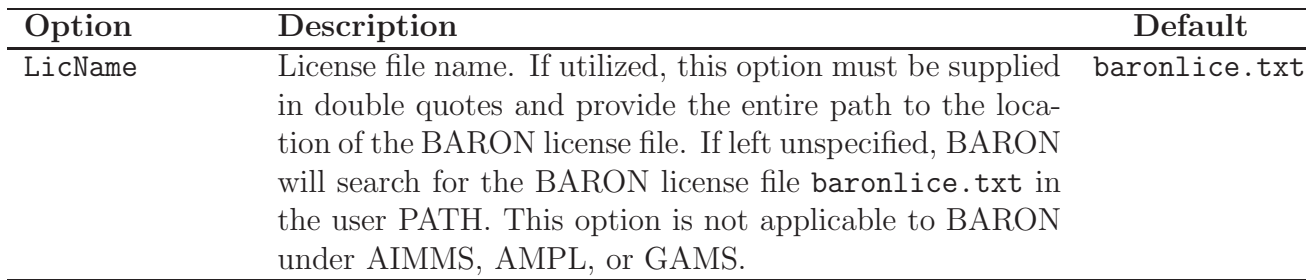

# <span id="page-28-1"></span>7.9 Other options

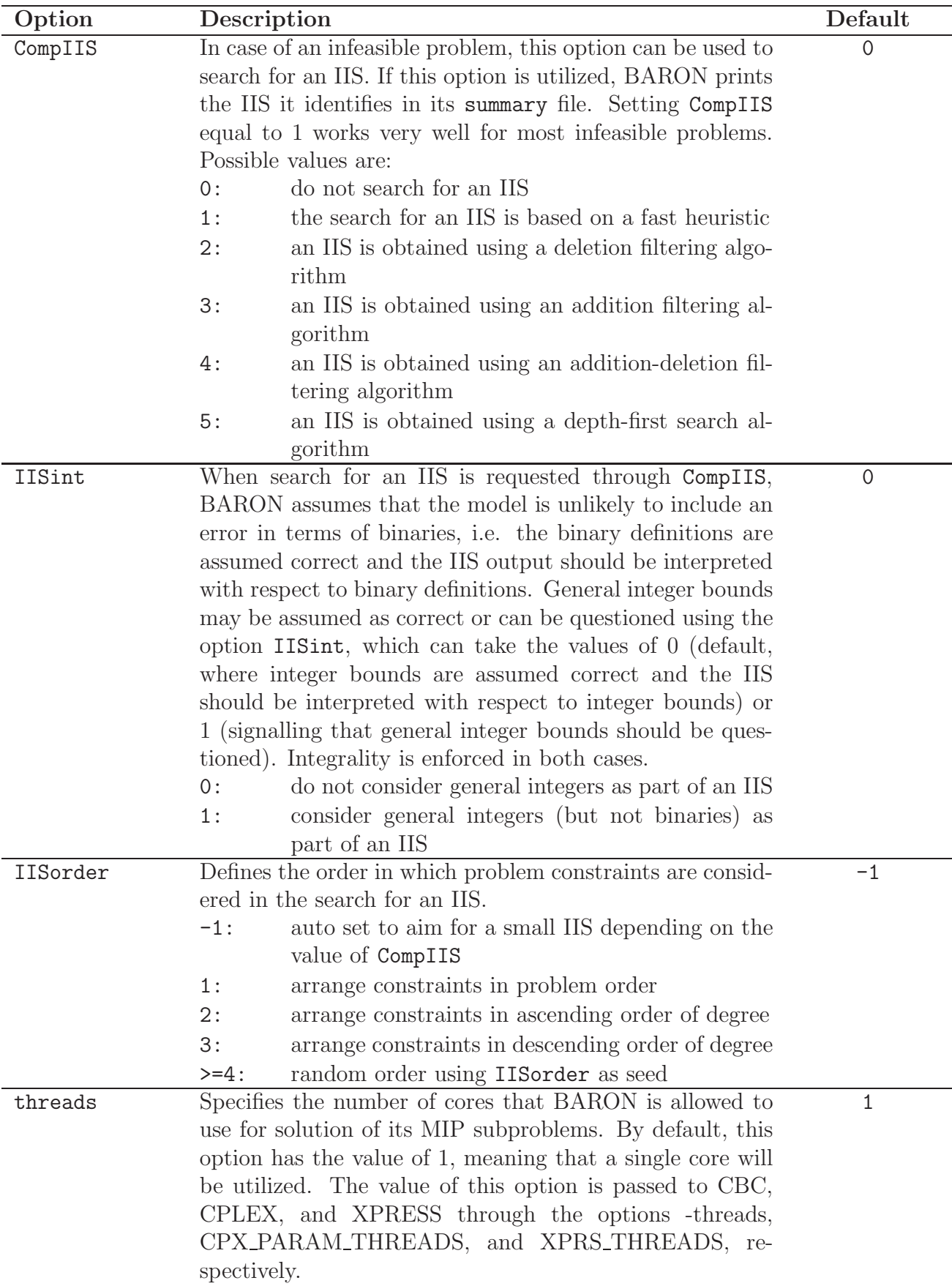

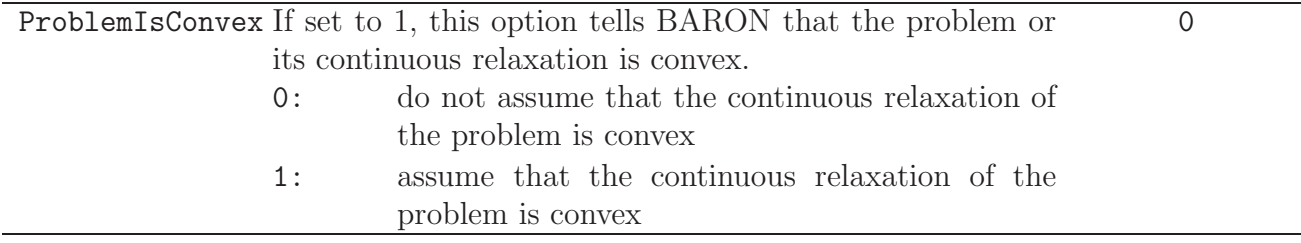

# <span id="page-30-0"></span>8 Bibliography

A partial listing of BARON-related publications that describe the algorithms implemented in the software, the theory behind them, and some related applications can be found at <http://minlp.com/about-baron>.